# **Smart-UPS® RT UXI/UXICH**

不间断电源 **SURT 8000/10000 VA 220/230/240 VAC 6U** 塔式**/**机架式 简体中文

©2012 APC by Schneider Electric。APC、APC 徽标和 Smart-UPS 归 Schneider Electric Industries S.A.S.、美国 电力转换公司或两者的子公司所有。其他所有商标是它们各自所有者的财产。

# 引言

APC® by Schneider Electric Smart-UPS® RT 是一套高性能的不间断电源(UPS),用于保护电 子设备免受市电电源断电、电压降低、电流下降和浪涌的影响。此 UPS 能够滤除市电线路上 小的电压波动,并且在发生较大的电压干扰时,通过从内部将市电线路断开来避免您的电气 设备受到影响。此 UPS 将由其内部电池提供不间断电源,直到市电电源恢复正常或电池完全 放电为止。

# 安装

#### 安装 UPS 前, 请仔细阅读"安全说明"。

# 开箱

到货后,请对 UPS 进行检查。如有损坏,请 ■ 全套文字资料包含: 通知运货商或经销商。

包装可回收利用;请妥善保管,以便下次使 用。

检查货物内容。

- UPS
- 前面板窗
- - 软件光盘
	- Smart-UPS 用户手册光盘
	- 串行电缆
	- 六根输出电源线
	- 两个电池电缆配件
	- 一根接地线
	- 产品文档、质保和安全信息
	- 网络管理卡文档

规格

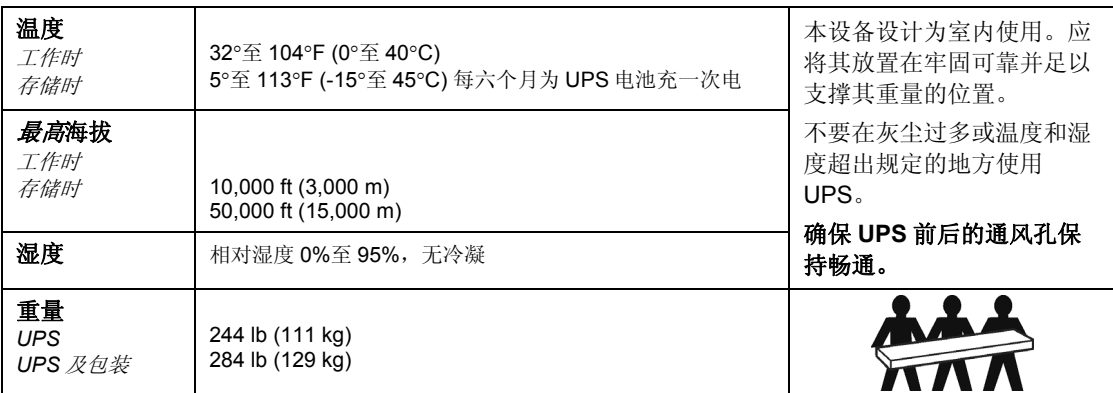

将面板窗连接至 *UPS* 

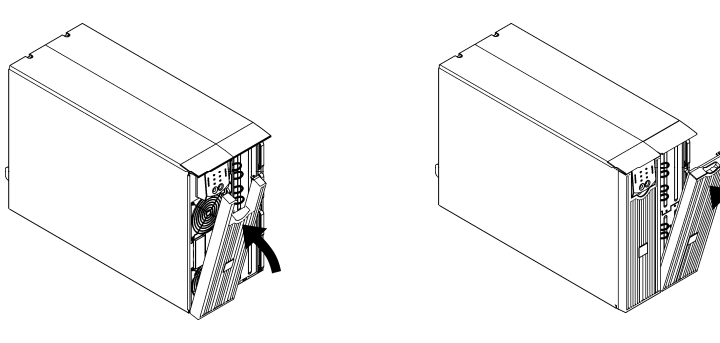

#### 硬排线说明

- 必须由合格的电气人员进行布线。
- 遵守国家和当地的所有电气规程。
- 为输入线路安装市电断路器(参见下表)。

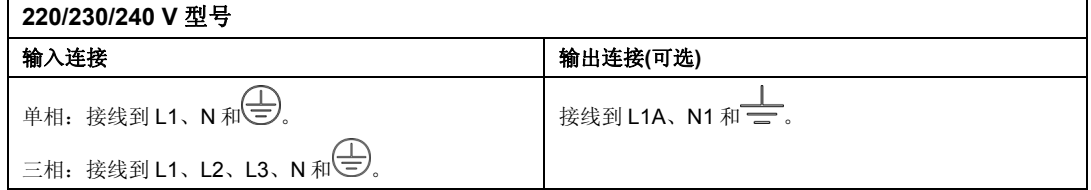

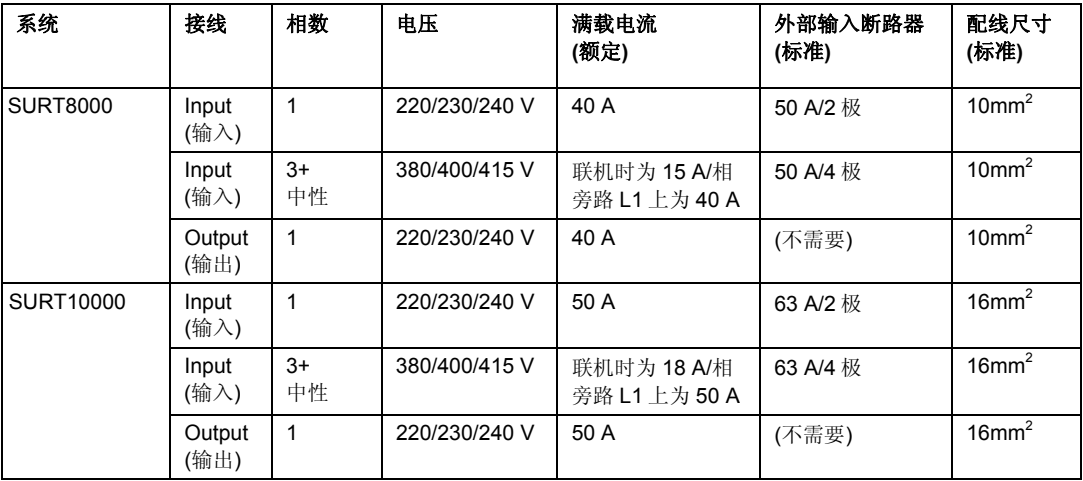

- 1. 关闭 UPS 输入断路器(参见图中的 **A**)和市电断路器。
- 2. 拆除面板(参见图中的 **B**)。
- 3. 拆下圆形拆卸器。
- 4. 将尺寸合适的配线穿过前面板并连接到接线盒(绿色: 地线, 褐色: 火线, 绿色: 零 线)。首先连接接地线。使用合适的应变电缆(没有包含)。
- 5. 对于三相输入,将输入相位选择器开关(参见图中的 **C**)设置为"3"。对于单相输入, 将开关置于缺省位置"1"。
- 6. 合上面板。

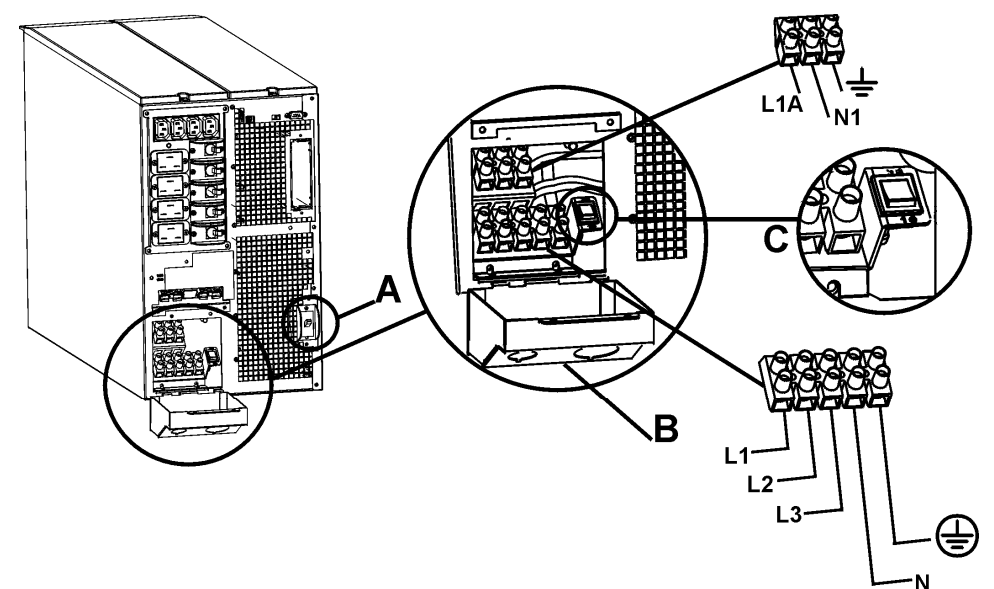

#### 断路器

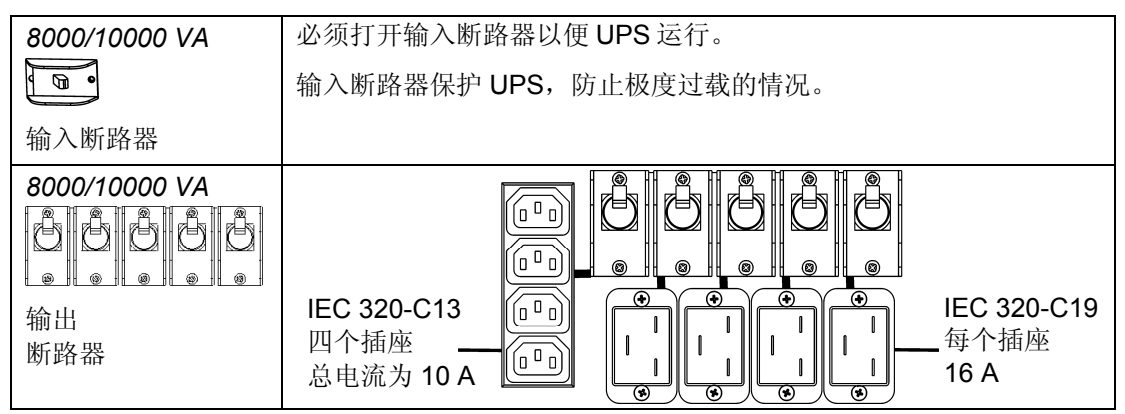

#### 基本连接器

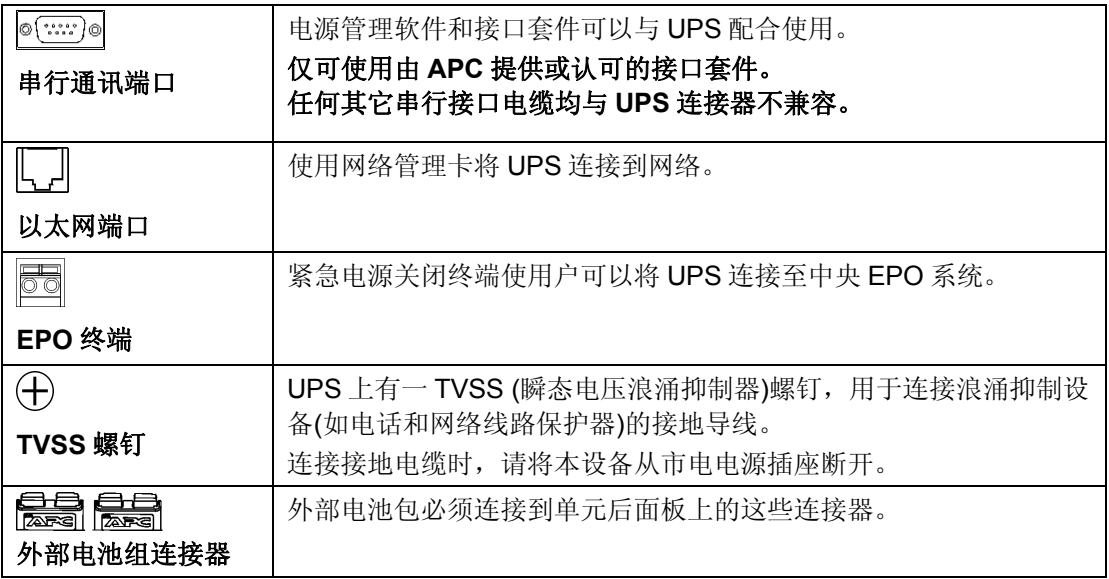

#### 连接外部电池

电池安全注意事项

安装或维修外部电池时,请阅读并遵守下列警告。

不遵守这些警告可能会导致严重的人身伤害或死亡,或者对设备造成损害。

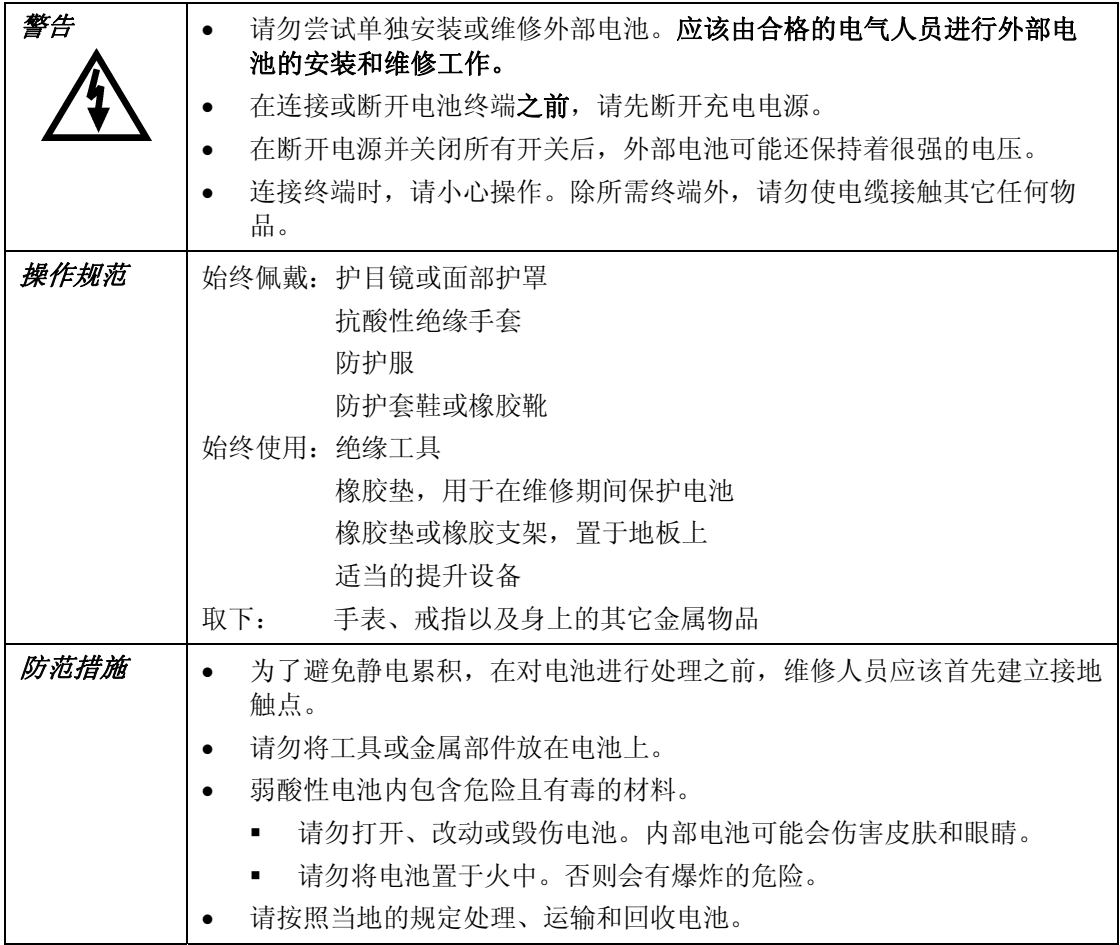

#### *APC* 电池处理方案

请参见 APC 网站 www.apc.com, 或者联系您的 APC 经销商以获得有关 APC 外部电池组的 信息。

#### 第三方电池解决方案

 $\triangle$ 须是密封的弱酸性电池。请使用 50 A、250 VDC 的保险丝, 其截断额定值 ≥ 20,000 A。 在将电池连接至 UPS 之前, 请首先确保已连接了外部电池。

使用第三方电池解决方案时,需要两个独立的绝缘的 192 V 电池系统。每个 192 V 电池系统 都必须连接一个电缆配件。随 UPS 附含两个电缆配件,每个 192 V 电池系统使用一个电缆配 件。

连接地线和电池系统

- 1. 将接地线(随附一根)连接至每个电池密封接地端和 UPS 背面的 TVSS 螺钉上。
- 2. 在每个电缆配件上切掉一个连接器,露出每根电缆中的正极和负极电线。

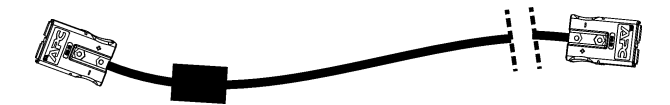

- 3. 将正极(红色)和负极(黑色)连接到每个外部电池系统上的正极接线端子和负极接线端子。 确保极性连接正确。
- 4. 将电缆连接器插入 UPS 背面上的电池连接器插座中。

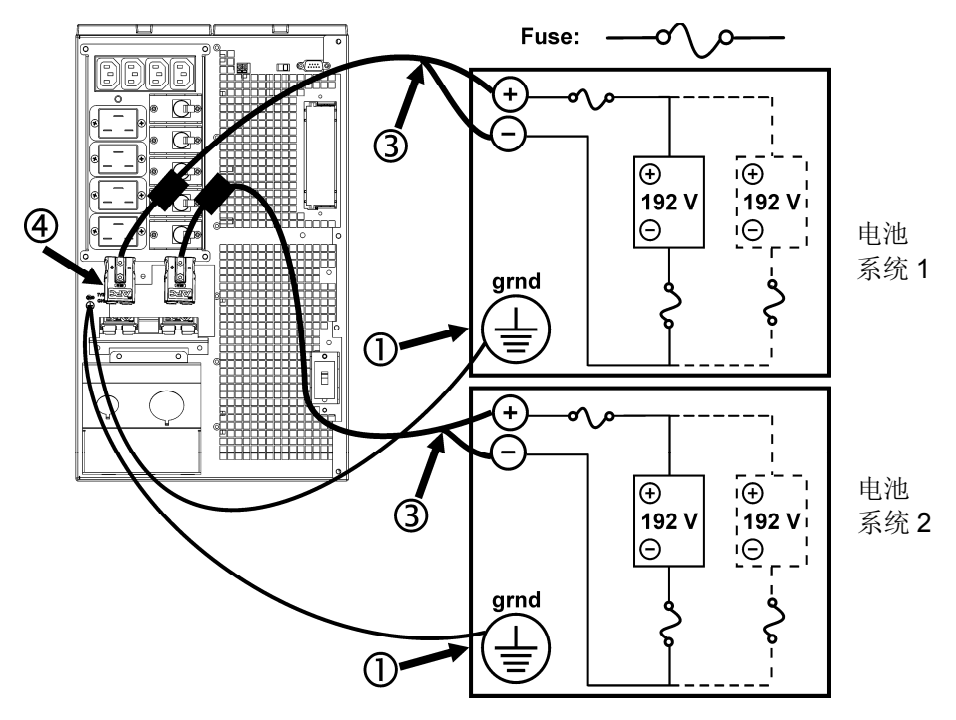

#### 将设备和电源与 *UPS* 相连

- 1. 将设备连接到 UPS。
- 2. 打开所有连接设备的电源开关。要将 UPS 用作主 ON/OFF 开关,请确保所有的连接设备 均在 ON 上。该设备将不通电,直到打开 UPS。
- 3. 打开市电断路器的开关。
- 4. 要使 UPS 通电, 请按下前面板上的(est)按钮。
	- UPS 在连接至市电电源时开始充电。
	- 在将设备连接至 UPS 之前, 请至少为电池充电 24 小时以充满电。
- 5. 配置网络管理卡。参考网络管理卡用户手册。

#### 配置 *UPS* 参数和设置电池组数目的终端模式

终端模式是一个由菜单驱动的界面,用于启用 UPS 的加强型配置。 将串行电缆从计算机连接至 UPS 背面的串行通讯端口连接器。

PowerChute 网络关机软件使用说明:

- 1. 打开终端程序。实例:超级终端
	- 从桌面上转到开始 => 程序 => 附件 => 通讯 => 超级终端。
- 2. 双击超级终端图标。
	- 按照提示选择名称并选择图标。如果显示消息"...必须安装调制解调器",则忽略此 消息。单击"确定"。
	- 选择连接至您的 UPS 的 **COM** 端口。端口设置包括:
		- 每秒位数 *2400*
		- 数据位 *8*
		- 奇偶校验无
		- 停止位 *1*
		- 数据流控制无
	- 按下 Enter 键
- 3. 设置外部电池组数量的实例: 空白的终端窗口打开后,按照以下步骤输入电池组的数量:
	- 按下 Enter 键启动终端模式。多次按下 ENTER 键, 直至显示提示用户名: 。按照提 示进行操作。慢慢键入,等到每个字符都显示在屏幕上后,再键入下一个字符。 网络管理卡缺省设置:
		- 用户名: apc
		- 密码: apc
	- 按下 1 和 ENTER 键来选择设备管理器。
		- 通过输入相应的数字来选择型号,然后按下"确定"键。
	- 按下 3 和 ENTER 键来选择配置。
	- 按下 1 和 ENTER 键来选择电池。
	- 按下 2 和 ENTER 键来改变电池设置。
		- 键入外部电池组的数目。 组数: 1 = 1920 VAh、2 = 3840 VAh、3 = 5760 VAh, 等等。
	- 按下 3 和 ENTER 键来接受改变。
	- 多次(约 5)按下 ESC, 返回到主菜单。
	- 按下 4 和 ENTER 键来退出。

## 负载 **SMART-UPS RT** *正面显示* **THART 电**池充电

Q85% **Q68% 051%** 034% 017% ᆜ

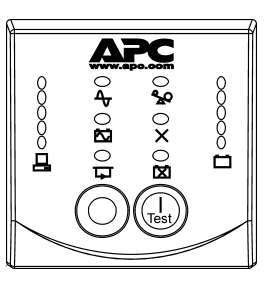

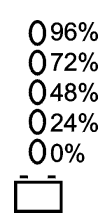

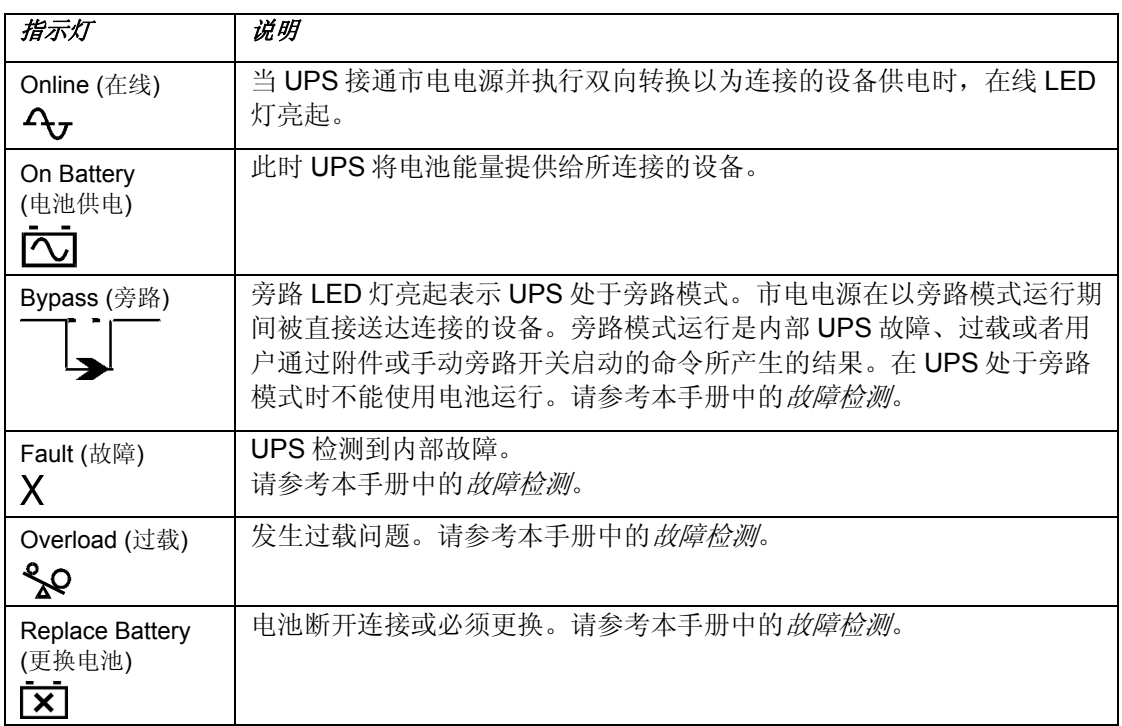

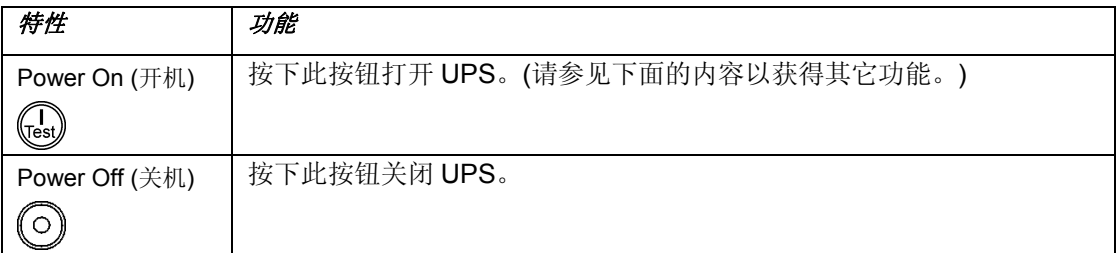

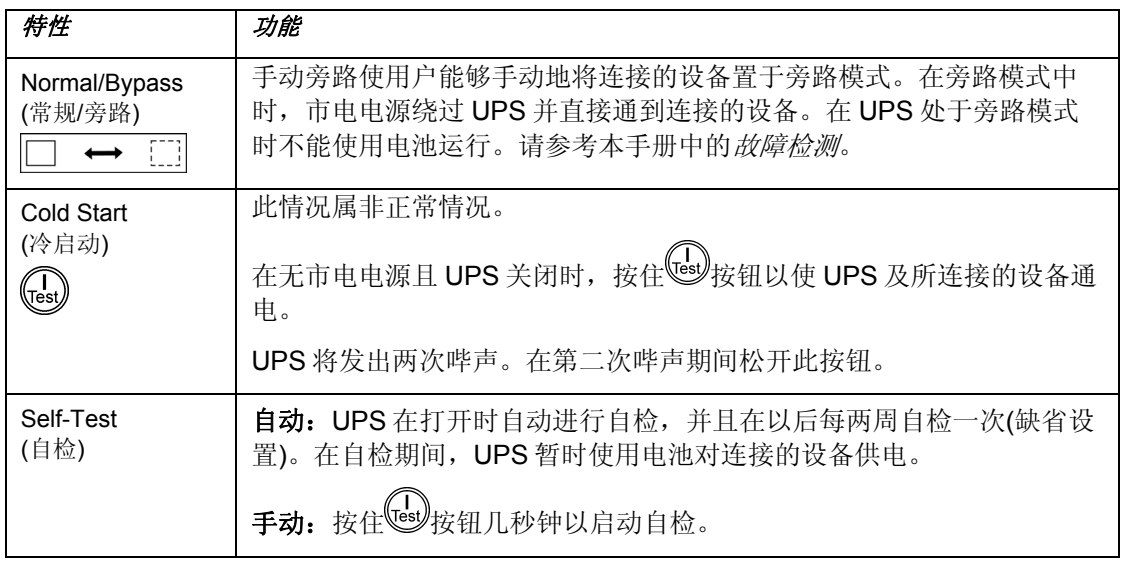

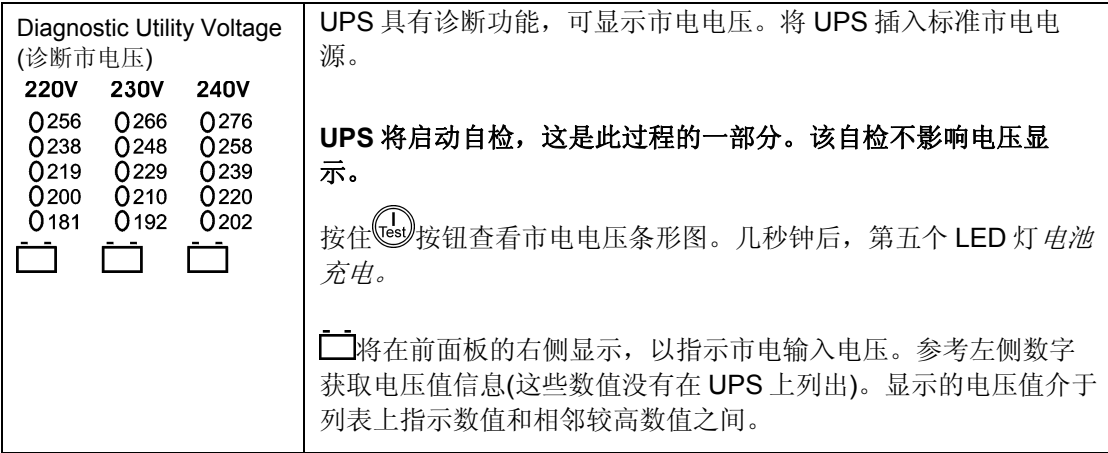

#### 由电池供电

当市电发生故障时,UPS 将自动切换到电池供电。电池供电时,UPS 每隔 30 秒钟发出 4 次 哔声警报。

按下 (s)按钮关闭此警报。如果市电没有恢复, UPS 将继续向连接的设备供电, 直至电能耗 尽为止。

当还有 2 分钟的运行时间时,UPS 将发出连续的哔声。如果不在使用 PowerChute 软件或网 络管理卡,必须手动保存文件并且必须在 UPS 将电池完全放电之前关闭计算机。

UPS 电池的寿命取决于使用方法和环境。关于电池运行系统,请参考 www.apc.com。

# 用户可设置的参数

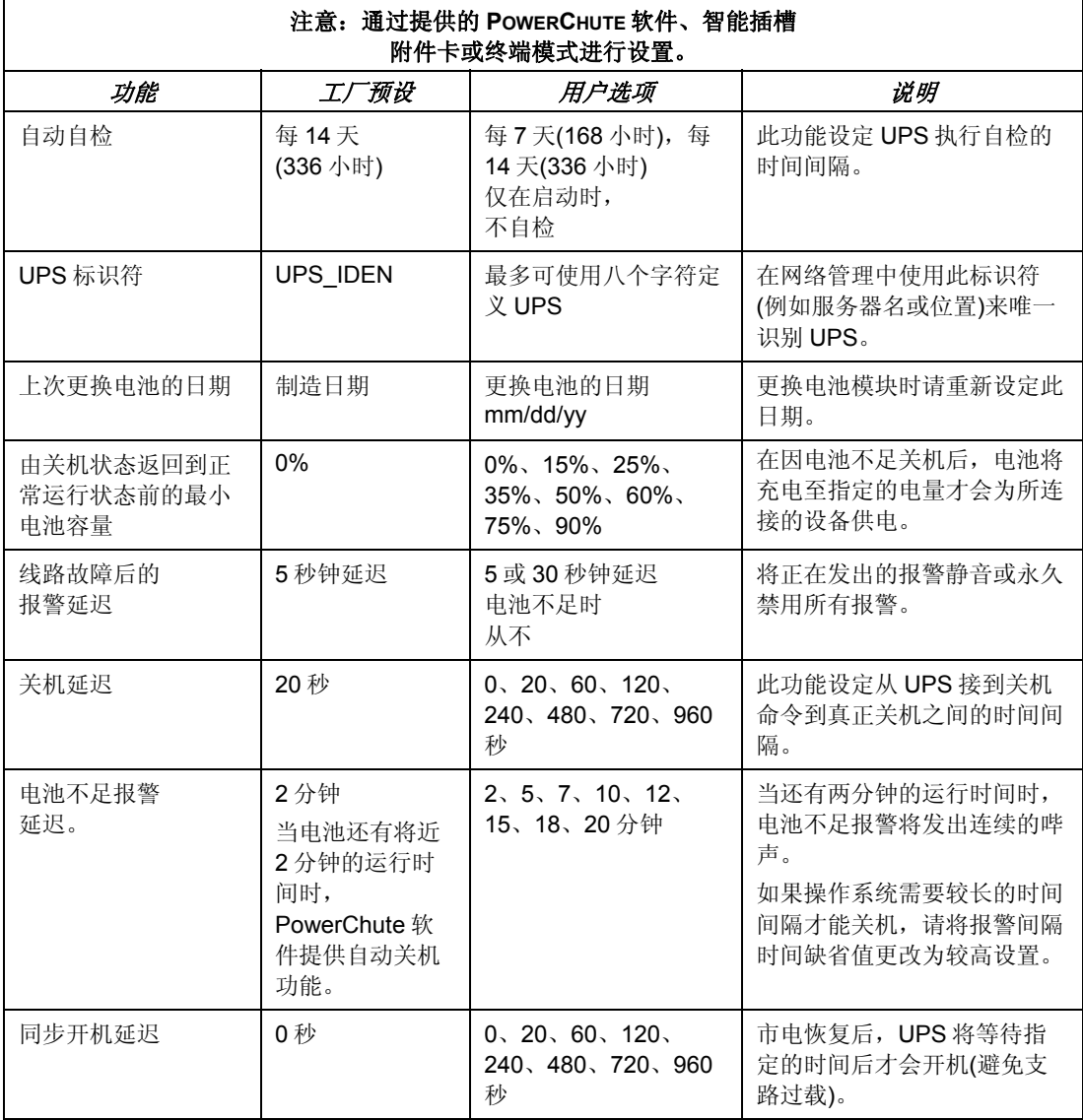

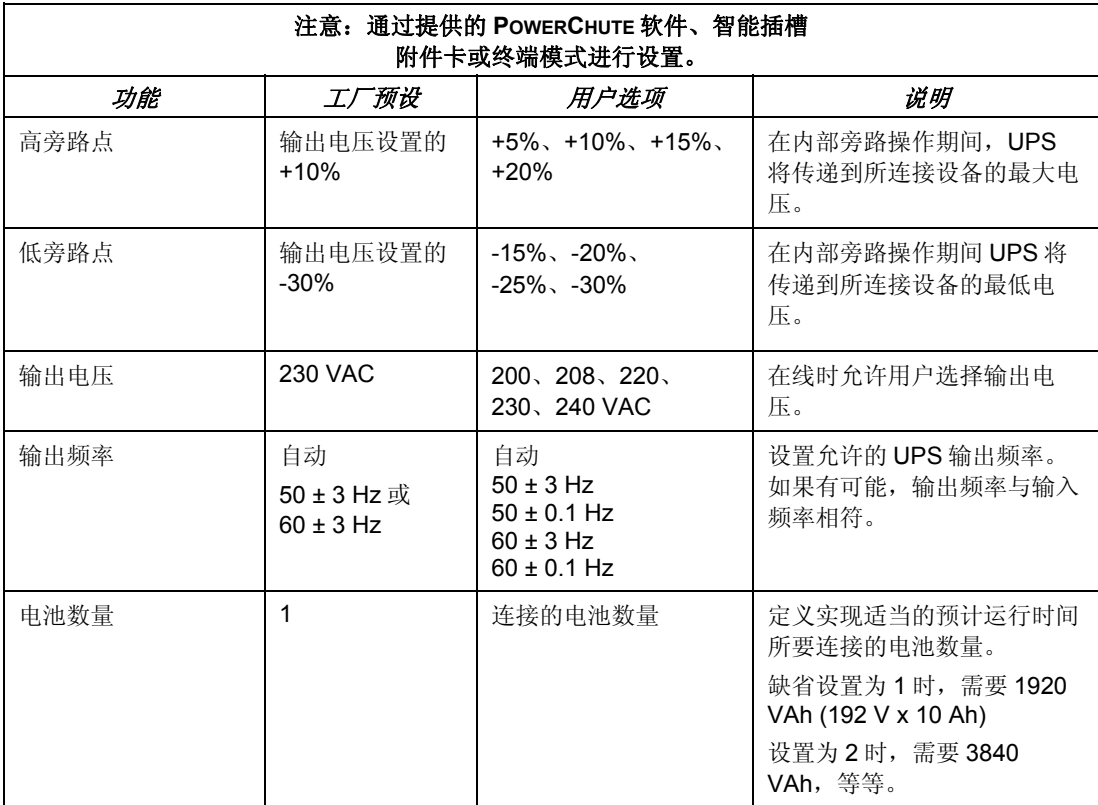

#### 连接 *EPO (*紧急电源关闭*)*

在出现紧急事件时,可通过关闭 EPO 上连接的开关来禁用输出电源。

在对 **EPO** 布线时,必须遵守国家和当地的电气规程。 必须由合格的电气人员进行布线。

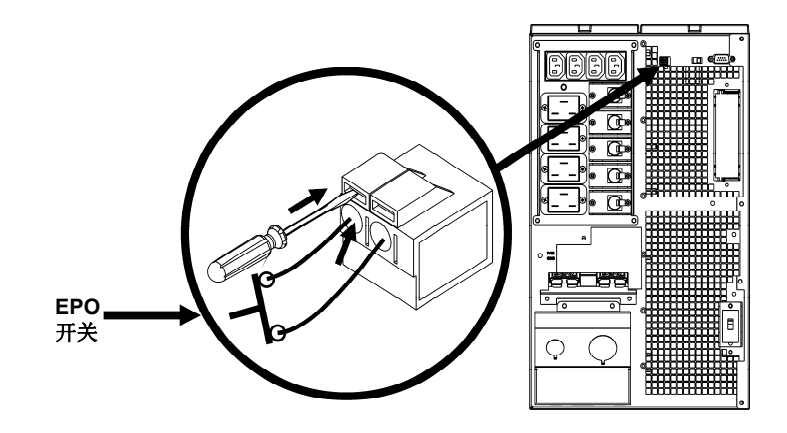

开关应该被连接到常开的开关触点。不需要外部电压;开关由 12V 内部电源驱动。在关闭的 情况中,流出 2mA 电流。

EPO 开关由 UPS 进行内部供电, 以便与非电力开关断路器一起使用。

EPO 电路属于 2 级电路(UL、CSA 标准)和 SELV 电路(IEC 标准)。

2 级电路和 SELV 电路均必须与所有主电路隔离。请勿将任何电路连接到 EPO 接线盒,除非 能够确定该电路属于 2 级电路或 SELV 电路。

如果不能确定电路标准,请使用触点关闭开关。

使用下列电缆类型之一将 UPS 连接至 EPO 开关:

- CL2:用于常规用途的 2 类电缆
- CL2P:用于管道、高压通风系统和其它环境通风场所的高压电缆。
- CL2R: 用于在层间轴中垂直运行的提升器电缆。
- CLEX:用于住宅区和电缆管道的有限用途的电缆。
- 对于在加拿大进行的安装:仅使用经 CSA 认证的 ELC 型电缆(超低电压控制电缆)。
- 在其他国家的安装:按照当地规章使用标准的低电压电缆。

# 维修、服务

### 电池更换

与您的经销商联系,或者访问 APC 网站 www.apc.com 以获得有关更换电池模块的信息。

### 维修

如果 UPS 需要进行维修,不要将其送回经销商。根据以下步骤处理:

- 1. 查看本手册*故障检测*一节中讨论的问题以解决常见问题。
- 2. 如果问题仍旧存在,请通过 APC 网站 www.apc.com 联系 APC 客户支持部。
	- 请记下位于 UPS 设备后面的型号、序列号和购买日期。如果打电话给 APC 客户支持 中心,技术人员会要求您描述故障并尝试在电话中解决。如果不能在电话中解决,技 术人员将签发给您一张"返修产品授权号码(RMA#)"。
	- 如果 UPS 在保修期内, 可以免费维修。
	- 维修或退回产品的步骤可能因国家而各不相同。参考 APC 网站以获取国家特定的说 明。
- 3. 请将 UPS 用原包装寄回。
	- 如果原包装丢失,则请访问 APC 网站 www.apc.com,获得有关获取新包装的信息。
	- 妥善包装 UPS 以避免在运输过程中损坏。不要使用聚苯乙烯泡沫塑料作为包装材 料。运输中发生的损坏不在保修范围内。

#### 运输前始终将电池断开,以符合美国运输部**(DOT)**和 **IATA** 规定。

4. 在外包装上标记 RMA#号。

按照客户服务部提供的地址将 UPS 寄回,邮寄时应加上保险并预付邮资。

# 故障检测

使用下列图表解决安装和操作期间出现的小故障。请访问 APC 网站 www.apc.com 以获得处 理复杂 UPS 问题的帮助信息。

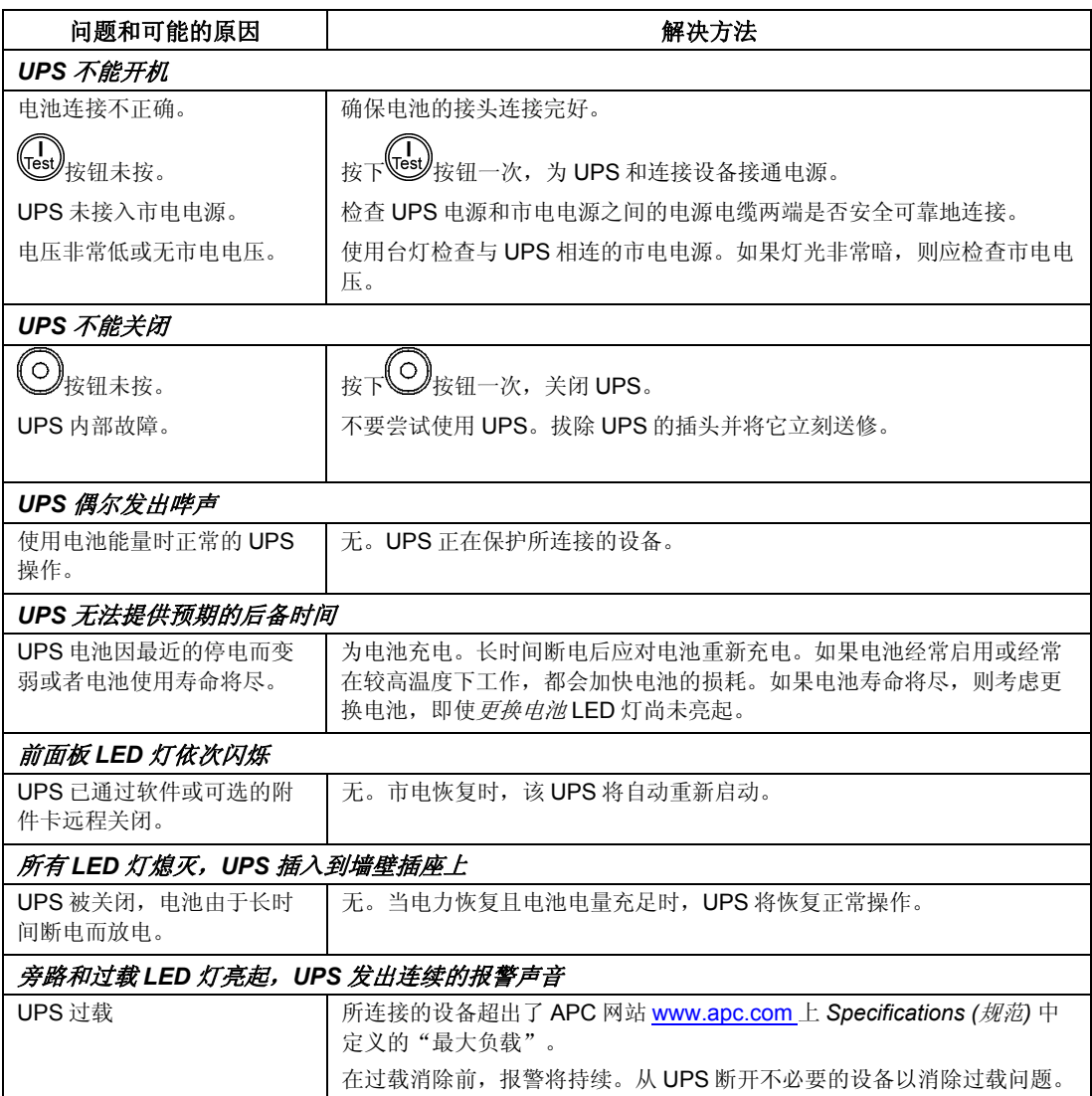

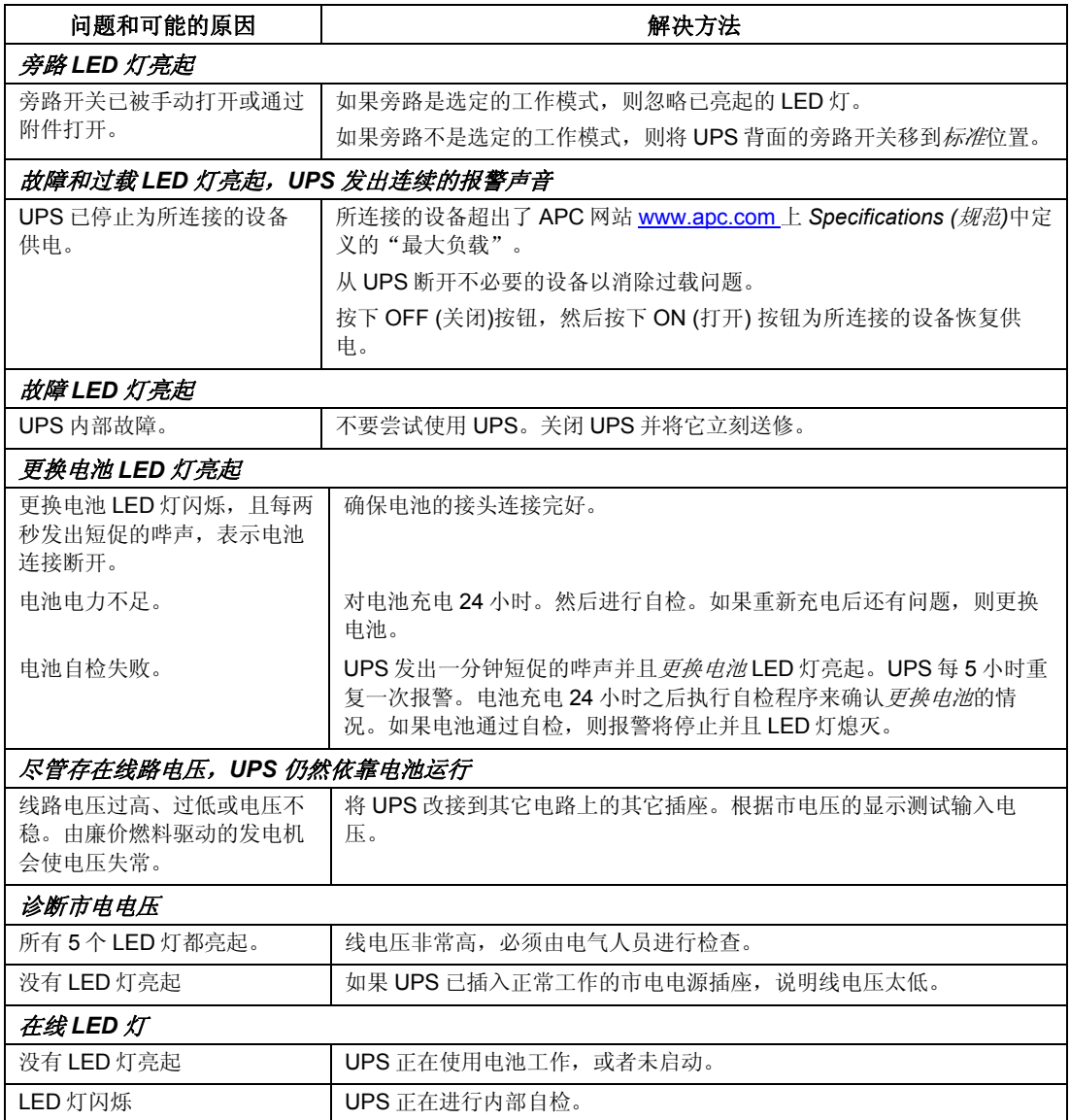

# 射频和质保信息

### 射频干扰警告

根据 FCC 规则第 15 部分的规定,本设备经检测符合数字设备 A 级标准。这些限制旨在为商业环境中运行的设备提 供合理的保护,使之免受有害干扰。此设备产生、使用且可以发出射频能量。如果不按照说明手册安装和使用,会 导致对无线电通讯的有害干扰。在居住区域中使用此设备可能会导致有害干扰,在这种情况中,需要用户自费采取 各种可能必需的措施来克服干扰。

### 有限质保

美国电力转换公司 (APC) 担保自产品购买之日起两年内其产品没有材料和工艺上的缺陷。在此期间内 APC 会为此类 故障产品提供维修和更换服务。要在此质保下获得服务,您必须从客户支持部获得"返修产品授权"(RMA) 号码。 返修的产品必须预付运费,并附上所遇问题的简短描述,以及购买时间和地点的证明。本质保不适用于因偶然、疏 忽或误用所造成的损坏或以任何方式更改或修改的产品。此质保仅适用于必须在购买后 10 天内正确注册该产品的原 购买者。

除了在此规定的之外,美国电力转换公司没有任何明示的或暗示的质保,包含适销性和适合于特别用途的质保。某 些州不允许对暗示质保加以限制或作为除外责任;因此,前述的限制或除外责任可能不适用于购买者。

除了上述规定之处,APC 在任何情况下对由于使用此产品而产生的直接的、间接的、特殊的、偶然的、或随之发生 的损害都不负任何责任,甚至在被告之有损害可能性的情况下。特别地, APC 对任何费用不承担责任, 例如损失利 润和收入、设备损坏、无法使用设备、软件损坏、丢失数据、替代物的成本、第三方索赔,或其它方面的费用。

# **APC** 全球客户支持

可以通过以下方式免费获得本产品或其它任何APC产品的客户支持:

- 请访问 APC 网站, 查阅 APC 知识库中的文档, 并提交客户支持请求。
	- **www.apc.com** (公司总部) 连接到特定国家或地区的本地化 APC 网站,每个站点均会提供客户支持信息。
	- **www.apc.com/support/**  通过搜索 APC 知识库和使用 e-support 获取全球支持。
- 通过电话或电子邮件联系 APC 客户支持中心。 国家或地区的当地支持中心: 有关联系信息,请访问 **www.apc.com/support/contact** 获得相关信息。

有关如何获取当地客户支持的信息,请与您购买 APC 产品的代理商或其它分销商联系。